# **7 – Animação**

Animações é um dos quesitos muito importantes em jogos, você não acha? Para isso o JPlay tem uma classe específica para lidar com animações. Essa classe se chama Animation. Bem sugestivo o nome não?

## **7.1 – Como criar uma animação?**

Para criar uma animação precisamos de uma imagem e que ela contenha alguns frames. O número de frames é uma escolha sua.

Um frame é um pedaço da imagem responsável por um movimento da animação.

Exemplo: temos a imagem abaixo:

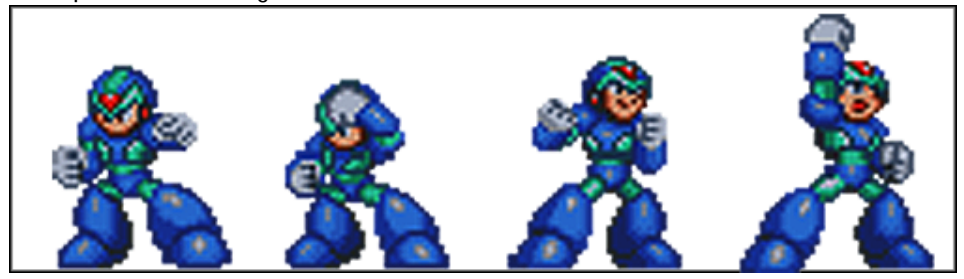

Repare que existem quatro desenhos do Megaman em uma única imagem. Sendo que cada um desses desenhos pode ser chamado de frame. Logo, essa imagem possui 4 frames.

O conceito de frame é muito importante em animações, tenha-o sempre em mente.

### **7.2 – Instanciando a classe Animation**

A classe a Animation tem dois construtores. Por enquanto, o único que nos interessa é o seguinte:

### **Animation(nome da imagem, número de frames).**

Para criar um objeto dessa classe procedemos do seguinte modo:

Animation animacao = new Animation("animacao01.png", 4);

nome da imagem = animacao01.png número de frames = 4

### **7.3 – Setando o tempo entre a mudança de frames**

Em animações os frames devem mudar depois de um certo tempo. Para informar o tempo de mudança entre os frames ou o tempo em que cada frame será apresentado na tela, usamos o método **void setTimeChangeFrame(long time)**.

animação.setTimeChangeFrame(125);

Seta o tempo de mudança entre cada um dos 4 frames, isto é, a cada 125 milissegundos o frame apresentado na tela irá mudar, ou falando de outro modo, cada frame será apresentando na tela por 125 milissegundos.

O tempo a ser setado, pelo método apresentado, deve estar em milissegundos. Lembre-se que 1 segundo é igual a 1000 milissegundos, 1s = 1ms.

## **7.4 – Executando a animação**

Para fazer a animação ser executada o método **void runAnimation()** deve ser chamado, ele é o responsável pela troca de frames, respeitando o tempo estipulado pelo método void setTimeChangeFrame(long);

Até agora temos:

```
Animation animacao = new Animation("animacao01.png", 4);
animação.setTimeChangeFrame(125);
animacao.runAnimation();
```
Estamos prontos para criar a nossa primeira animação.

# **Exemplo 06: Roda uma animação**

```
public class Exemplo06
{
  public static void main(String[] args)
\{Window janela = new Window(800,600);
    Keyboard keyboard = janela.getKeyboard();
     Mouse mouse = janela.getMouse();
    GameImage backGround = new GameImage("fundo.png");
    Animation animacao = new Animation("animacao01.png", 4);
     animacao.setPosition(300, 300);
     animacao.setTimeChangeFrame(125);
     boolean executando = true;
     while(executando)
     {
         backGround.draw();
         animacao.draw();
         janela.display();
         animacao.runAnimation();
         if ( keyboard.keyDown(Keyboard.ESCAPE_KEY) == true)
           executando = false;
     }
    janela.exit();
  }
}
```
# **7.5 – Executando a animação somente uma vez**

Para executar a animação somente uma vez, use o método **void setRepeatAnimation(***boolean***)** da classe Animation. O valor passado por parâmetro deve ser *false*.

```
animação.setRepeatAnimation(false);
```
Quando uma animação é criada, ela será executada indefinidamente, para que isso não ocorra deve-se o usar o método mostrado acima passando o parâmetro *false*.

Se durante o jogo houver a necessidade de que a animação volte a ser executada use o método void setRepeatAnimation(*boolean*), passando como parâmetro o valor *true.* Isso fará com que a animação volte a ser executada.

animação.setRepeatAnimation(*true*);

### **Exemplo 07: Pausa uma animação**

```
public class Exemplo07
{
   public static void main(String[] args)
   {
    Window janela = new Window(800,600);
    Keyboard keyboard = janela.getKeyboard();
    GameImage backGround = new GameImage("fundo.png");
    Animation animacao = new Animation("animacao01.png", 4);
     animacao.setPosition(300, 300);
     animacao.setTimeChangeFrame(125);
     animacao.setRepeatAnimation(true);
    long time = 0;
     boolean executando = true;
     while(executando)
     {
         backGround.draw();
         animacao.draw();
         janela.display();
         animacao.runAnimation();
         time += janela.timeElapsed();
        if (time > 4000 \& 8 \times 1000 < 5000)
           animacao.setRepeatAnimation(false);
         else
                if (time > 10000)
                   animacao.setRepeatAnimation(true);
         if ( keyboard.keyDown(Keyboard.ESCAPE_KEY) == true)
           executando = false;
     }
    janela.exit();
  }
}
```
A variável time serve para armazenar a quantidade de tempo.

O comando **long janela.timeElapsed()** retorna a quantidade de tempo em milissegundos passados deste a última atualização da tela e o momento de chamada do método.

Assim o comando time += janela.timeElapsed() é usado para contar o tempo.

Se o tempo passado for maior do que 4000 milissegundos (4 segundos) e menor do que 5000 milissegundos (5 segundos), faz a animação parar de rodar.

 if (time > 4000 && time < 5000) animacao.setRepeatAnimation(false);

Se o tempo passado for maior do que 10 segundos volta a rodar a animação.

```
 if (time > 10000)
   animacao.setRepeatAnimation(true);
```
#### **7.6 – Trocando os frames manualmente**

#### **Exemplo 08: Trocando os frames manualmente**

```
public class Exemplo08
{
   public static void main(String[] args)
   {
    Window janela = new Window(800,600);
    Keyboard keyboard = janela.getKeyboard();
    GameImage backGround = new GameImage("fundo.png");
    Animation animacao = new Animation("animacao02.png", 28);
     animacao.setPosition(300, 300);
     animacao.setTimeChangeFrame(80);
     animacao.setRangeOfFrames(0, 0);
     boolean executando = true;
     while(executando)
     {
         backGround.draw();
         animacao.draw();
         janela.display();
         animacao.runAnimation();
         if(keyboard.keyDown(Keyboard.LEFT_KEY))
           animacao.setRangeOfFrames(0, 13);
         else
           if(keyboard.keyDown(Keyboard.RIGHT_KEY))
             animacao.setRangeOfFrames(14, 27);
        if ( keyboard.keyDown(Keyboard.ESCAPE KEY) == true)
           executando = false;
     }
    janela.exit();
  }
}
```
Para setar quais são os frames a serem usados na animação uso o método

**void setRangeOfFrames(int frameInicial, int frameFinal)**.

Como se está setando os frames manualmente deve-se tomar o cuidado de fazer o seguinte:

animacao.setRangeOfFrames(0, 0),

isso garante que não haverá a troca de frames antes que elas realmente tenham que acontecer. Para saber o que aconteceria se isso não fosse feito experimente apagar esse comando.

No trecho de código abaixo temos que se a seta para a esquerda for apertada trocamos os frames que devem ser utilizados.

if(keyboard.keyDown(Keyboard.LEFT\_KEY)) animacao.setRangeOfFrames(0, 13);

Para entender melhor o que foi dito, pense no seguinte, quando apertar a seta para a esquerda os frames a serem utilizados na animação serão os 0, 1, 2, 3, 4, 5, 6, 7, 8, 9, 10, 11, 12 e 13.

Já para o trecho de código abaixo:

if(keyboard.keyDown(Keyboard.RIGHT\_KEY)) animacao.setRangeOfFrames(14, 27);

os frames a serem utilizados na animação serão os 14, 15, 16, 17, 18, 19, 20, 21, 22, 23, 25, 25, 26, 27.

### **7.7 – Setando um tempo para cada frame**

Em certas animações certa parte da animação deve ser executada mais rápida ou mais lenta do que outra parte. Para isso existe o método

#### **public void setTimeOfFrame(int frame, long time);**

Os parâmetros são: o número do frame e o valor do tempo em que o frame deve ser mostrado.

Exemplo:

animação. setTimeOfFrame(0, 100); // frame 0 será mostrado por 100 milissegundos animação. setTimeOfFrame(1, 150); // frame 1 será mostrado por 150 milissegundos animação. setTimeOfFrame(2, 120); // frame 2 será mostrado por 120 milissegundos animação. setTimeOfFrame(3, 50); // frame 3 será mostrado por 50 milissegundos animação. setTimeOfFrame(4, 50); // frame 4 será mostrado por 50 milissegundos animação. setTimeOfFrame(5, 50); // frame 5 será mostrado por 50 milissegundos animação. setTimeOfFrame(6, 50); // frame 6 será mostrado por 50 milissegundos

### **7.8 – Escondendo a animação**

Para tornar a animação invisível use o método **public void hide().**

Para torna a animação novamente visível use o método **public void unhide();**

Obs.: Mesmo que animação não seja mostrada na tela, se o método runAnimation() estiver sendo chamado os frames continuarão a ser trocados.

### **7.9 – Últimas considerações**

Se o que foi apresentando não suprir as necessidades, pode-se utilizar o método

**public void setCurrFrame(int frame) -** ) este método seta o frame que deve ser desenhado.

Ao usar este método não é aconselhável que se use o método runAnimation() , pois isso poderia gerar alguns efeitos indesejáveis na troca de frames.

**public boolean isAnimationFinished()** – retorna *true* se houve a troca de todos os frames utilizados na animação.

**public int getCurrFrame()** – retorna o número do frame corrente a ser desenhado.

**public boolean getRepeatAnimation()** – retorna *true* se a animação será repetida, caso contrário, *false*.

**public long getTimeOfFrame(int frame)** – retorna o tempo em milissegundos que o frame será mostrado na tela.

**public void reset()** - reseta animação ao seu estado inicial, ou seja, seja o primeiro frame como o frame a será apresentando na tela.

**public void setInitialFrame(int frame)** – seta o frame que será usado para começar a animação.

**public int getInitalFrame()** – retorna o número do frame usado para começar a animação.

**public void setFinalFrame(int frame)** – seta o número do frame que será apresentado por último.

**public int getFinalFrame()** – retorna o número do frame final que é usado na animação.

**public boolean isAnimationFinished()** – retorna *true* se o último frame já foi apresentado, caso contrário, retorna false.

**public long getTimeChangeFrame()** – se não houve o uso do método setTimeOfFrame(int, long), todos os frames terão o mesmo tempo de apresentação na tela, o método getTimeChangeFrame retorna esse tempo.

**public boolean getRepeatAnimation()** – retorna true se a animação irá se repetir indefinidamente.

**public long getTimeOfFrame(int frame)** – retorna o tempo que o frame será mostrado na tela.

A classe Animation não possui métodos que façam a animação se mover pela tela. Para isso você pode usar as variáveis públicas 'x' e 'y'.